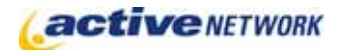

## When to Use

Use the Multi-Site Map page type to create a site map of two or more of the web sites on your ACM installation. This allows you to provide a complete site map in one location from any number of mini-sites or associated sites.

## Examples of How to Use

- ► For large sites that are managed through multiple mini-sites, create a site map for your entire web site.
- ► For a web site that has associated information on a separate site, create a site map for both sites.

## Multi-Site Map Page Sections & Fields

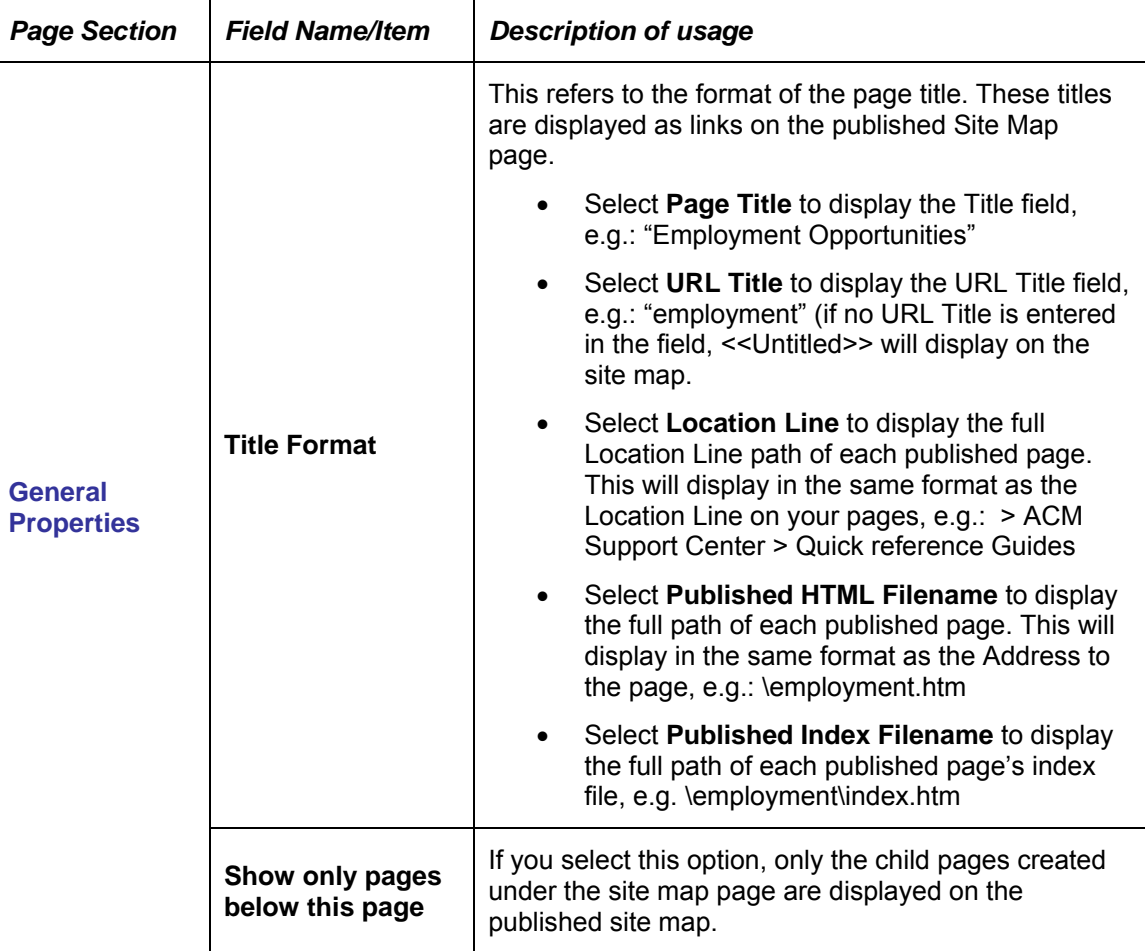

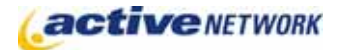

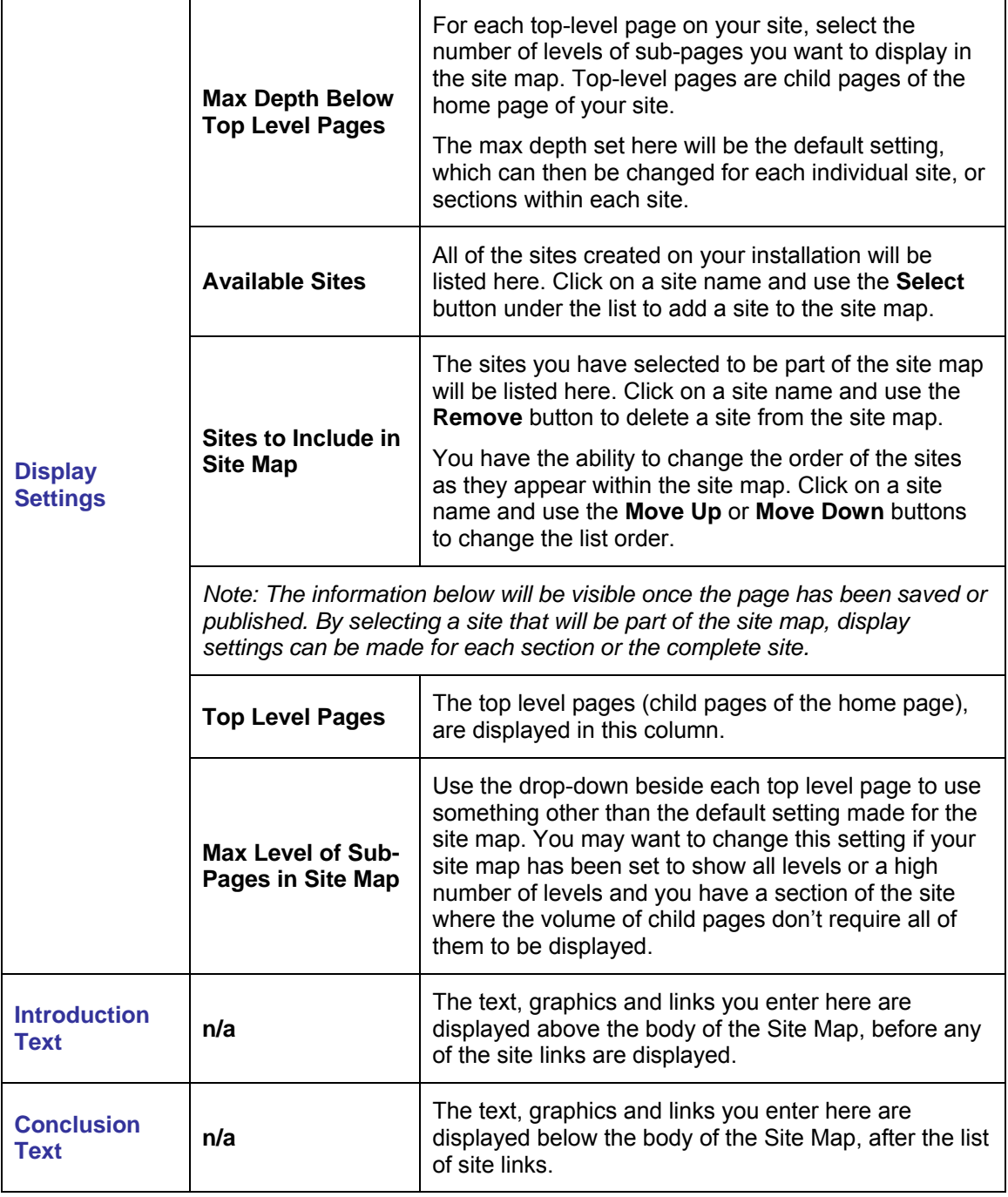

## Multi-Site Map Page Tips!

► If pages or sections of your site are not appearing in the site map, check the page settings in the Site Design Manager to ensure the pages are set to be included in site maps.

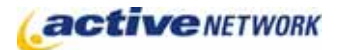

- ► If you don't want to include your site map page with the published site map, change the page settings in the Site Design Manager.
- ► Preview the site map carefully before publishing it. If your site map includes many sites with multiple sections it may require customizing the maximum levels displayed.
- ► The Site Map page is a great Administrative tool when launching a new site. By utilizing the different Title views available for the Site Map, a Site Administrator can review the site for title formatting, file naming consistency, and URL lengths.